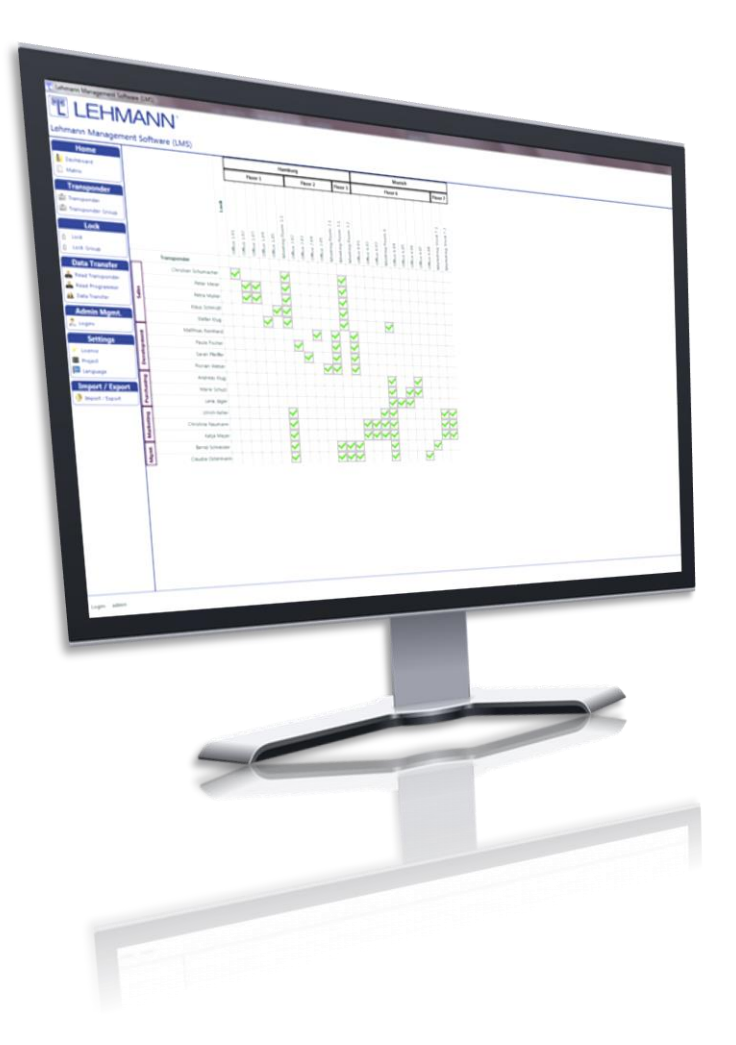

## **Benutzerinformation für**

### **Demo-Version**

## **der LEHMANN Management Software LMS**

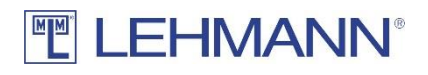

# **ELEHMANN®**

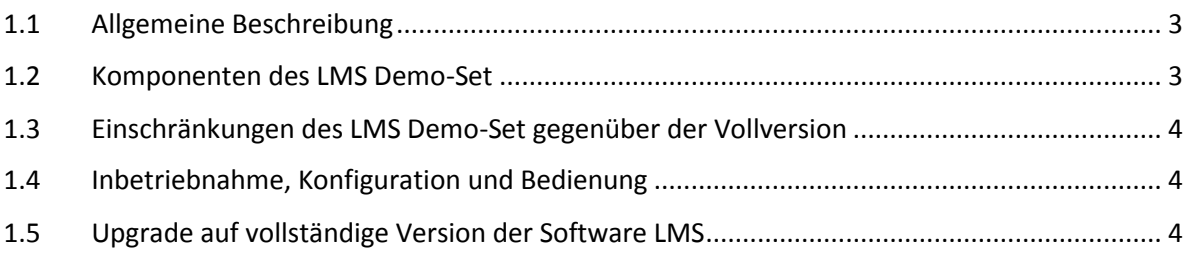

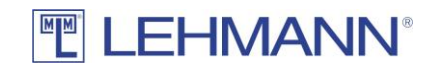

#### <span id="page-2-0"></span>1.1 Allgemeine Beschreibung

Die LEHMANN Management Software (im Folgenden LMS genannt) ist eine auf Microsoft Windows® basierende Software zur Vergabe und Verwaltung von Benutzerrechten sowie zur Konfiguration der LEHMANN MIFARE® RFID-Systeme. Mit der Software LMS können Sie Zugriffsberechtigungen effizient anlegen und verwalten.

In der LMS-Demo Version sind die wesentlichen Bestandteile enthalten, die zur Inbetriebnahme, Programmierung und Konfiguration einer Testumgebung von LEHMANN MIFARE® RFID Systemen und dazugehörigen Transpondern benötigt werden. Ein Upgrade auf die Vollversion ist jederzeit möglich.

Verwenden Sie bitte auch das vollständige LMS Benutzerhandbuch. Sie finden das Benutzerhandbuch im Internet unter https://lms.lehmann-locks.com. Das Benutzerhandbuch unterstützt Sie bei der Nutzung der Software und vermittelt Ihnen Informationen, um die Software LMS und die RFID-Systeme konfigurieren und bedienen zu können.

Für die Montage des RFID-Systems und für grundlegende Informationen zum RFID-System inkl. der Sicherheitshinweise lesen Sie bitte die jeweilige Bedienungsanleitung (z.B. M410 L033-A02). Die Bedienungsanleitung zu Ihrem RFID-System finden Sie im Internet unter www.lehmann-locks.com. Des Weiteren finden Sie in den jeweiligen Bedienungsanleitungen Hinweise zur Inbetriebnahme und zum Batteriewechsel. Lesen Sie die jeweilige Bedienungsanleitung und dieses Handbuch sorgfältig vor der Montage und Inbetriebnahme der RFID-Systeme.

Text und Grafiken wurden mit Sorgfalt aufbereitet. Für dennoch auftretende Fehler wird keine Haftung übernommen. Technische Änderungen bleiben vorbehalten.

#### <span id="page-2-1"></span>1.2 Komponenten des LMS Demo-Set

Zu dem LMS Demo-Set gehören die folgenden Komponenten:

- 2 x Sets M410 L033-A02 MIFARE RFID Systeme (Schloss, RFID-Leser und Zubehör)
- 5 x RFID Transponder (User-Karte)
- 1 x Lizenzschlüssel für LMS-Demo Version
- 1 x USB-Tischleser (Elatec TWN4) für LEHMANN Management Software

Die App LEHMANN Data Transfer ist nicht Bestandteil des LMS Demo-Set. Die App für Android basierte und NFC-fähige Smartphones bzw. Tablets zum Datenaustausch zwischen der Software und den RFID-Systemen muss zusätzlich aus dem Google PlayStore auf das entsprechende Smartphone geladen werden. Nachfolgend der QR-Code zur App LEHMANN Data Transfer im Google PlayStore.

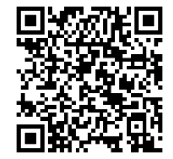

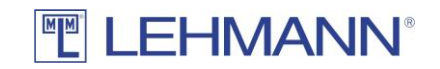

#### <span id="page-3-0"></span>1.3 Einschränkungen der LMS-Demo Version gegenüber der Vollversion

Folgende Besonderheiten sind in der LMS-Demo Version zu beachten:

- Die LMS-Demo Version wird durch Eingabe eines Lizenz-Schlüssels (LMS Demo) aktiviert.
- In der LMS-Demo Version befindet sich am oberen Bildrand ein roter Balken mit dem Hinweis, dass es sich im eine Demo-Version handelt.
- Mit dem Lizenz-Schlüssel für die LMS-Demo Version können max. 5 RFID-Systeme und max. 5 Transponder in der Software verwendet werden.
- Mit dem Lizenz-Schlüssel für die LMS-Demo Version kann max. ein LMS-Anwender die Software nutzen.
- Es kann nur ein Projekt in der LMS-Demo Version angelegt werden.
- Ein Upgrade in die Vollversion ist durch Eingabe eines entsprechenden Lizenz-Schlüssels möglich.

Ansonsten sind alle Leistungsmerkmale wie im vollständigen LMS Benutzerhandbuch verfügbar.

#### **ACHTUNG:**

**Es wird empfohlen, auch in der LMS-Demo Version regelmäßig Sicherungskopien (Backups) durchzuführen. Informationen finden Sie hierzu im LMS Benutzerhandbuch unter Punkt 2.14.**

**Ein Löschen der LMS-Datenbank führt zu einem unbrauchbaren RFID-Leser, sofern das Schloss bzw. der RFID-Leser in der LMS Software nicht vor dem Löschen der Datenbank in den Werksauslieferungszustand zurückgesetzt wird.**

**Transponder von Drittanbietern (nicht über die Fa. LEHMANN bezogene Transponder) müssen im Vorfeld auf Kompatibilität und Reichweite geprüft werden.**

#### <span id="page-3-1"></span>1.4 Inbetriebnahme, Konfiguration und Bedienung

Im LMS Installationshandbuch finden Sie weitere Informationen zu den Installationsmöglichkeiten der Software. Sie finden das Installationshandbuch auf der Website [https://lms.lehmann](https://lms.lehmann-locks.com/)[locks.com.](https://lms.lehmann-locks.com/)

Im Benutzerhandbuch zur LEHMANN Management Software LMS finden Sie weitere Informationen zur Inbetriebnahme und Nutzung der Software. Beachten Sie, dass nur ein LMS-Anwender sowie ein Projekt in der LMS-Demo Version angelegt werden kann. Die Punkte 2.10 und 2.11 im LMS Benutzerhandbuch ist somit nicht nutzbar innerhalb der LMS-Demo Version.

#### <span id="page-3-2"></span>1.5 Upgrade auf vollständige Version der Software LMS

Sie können zu jedem Zeitpunkt auf die Vollversion wechseln. Ein Zurücksetzen der RFID-Systeme oder der Transponder ist vor einem Upgrade auf die Vollversion nicht notwendig. Die Durchführung eines Backup des Projektes wird vor dem Upgrade auf die LMS Vollversion empfohlen.

Zum Upgrade auf die Vollversion benötigen Sie einen Lizenzschlüssel für LMS. Gehen Sie bitte wie folgt vor:

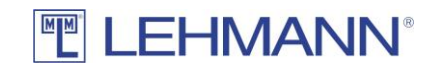

Lizenzschlüssel und Lizenzerweiterungen werden im Hauptmenü unter "Lizenzen" verwaltet. Für die Überprüfung des Lizenzschlüssels ist eine Internetverbindung notwendig.

- Klicken Sie im Hauptmenü auf "Lizenzen".
- Klicken Sie auf "Neu".
- Legen Sie die Karte mit dem Lizenzschlüssel auf den USB-Tischleser und klicken auf "Lese Karte mit Lizenzschlüssel". Alternativ können Sie den Lizenzschlüssel über die Tastatur eingeben.
- Klicken Sie auf "Speichern".

Die LMS Vollversion ist nun freigeschaltet. Bitte nutzen Sie das LMS Benutzerhandbuch sowie die jeweilige Bedienungsanleitung der entsprechenden RFID-Systeme.

> LEHMANN Vertriebsgesellschaft mbH & Co. KG Postfach 26 20 • D-32383 Minden Fon +49 571 / 50 599-0 • Fax +49 571 / 50 599-822 info@lehmann-locks.com • www.lehmann-locks.com